# **SpaceLogic KNX Koppler REG-K**

## **Produktinformationen und Anwendungsbeschreibung**

**Dieses Dokument enthält Produktinformationen zur SpaceLogic KNX Koppler REG-K, MTN6500-0101, und beschreibt die ETS-Anwendung Koppler secure 7117/1.1.**

**MTN6500-0101 12/2019**

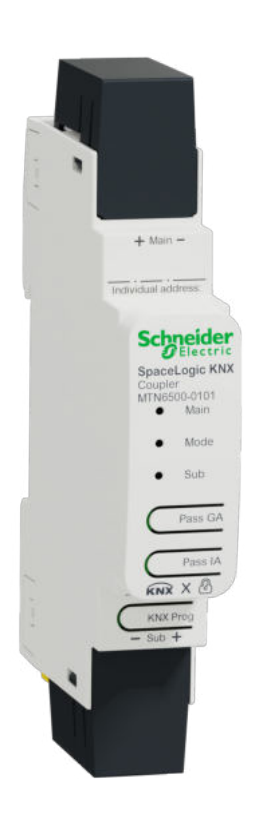

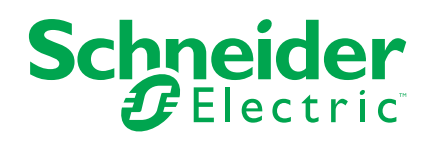

## **Rechtliche Hinweise**

Die Marke Schneider Electric sowie alle anderen in diesem Handbuch enthaltenen Markenzeichen von Schneider Electric SE und seinen Tochtergesellschaften sind das Eigentum von Schneider Electric SE oder seinen Tochtergesellschaften. Alle anderen Marken können Markenzeichen ihrer jeweiligen Eigentümer sein. Dieses Handbuch und seine Inhalte sind durch geltende Urheberrechtsgesetze geschützt und werden ausschließlich zu Informationszwecken bereitgestellt. Ohne die vorherige schriftliche Genehmigung von Schneider Electric darf kein Teil dieses Handbuchs in irgendeiner Form oder auf irgendeine Weise (elektronisch, mechanisch, durch Fotokopieren, Aufzeichnen oder anderweitig) zu irgendeinem Zweck vervielfältigt oder übertragen werden.

Schneider Electric gewährt keine Rechte oder Lizenzen für die kommerzielle Nutzung des Handbuchs oder seiner Inhalte, ausgenommen der nicht exklusiven und persönlichen Lizenz, die Website und ihre Inhalte in ihrer aktuellen Form zurate zu ziehen.

Produkte und Geräte von Schneider Electric dürfen nur von Fachpersonal installiert, betrieben, instand gesetzt und gewartet werden.

Da sich Standards, Spezifikationen und Konstruktionen von Zeit zu Zeit ändern, können die in diesem Handbuch enthaltenen Informationen ohne vorherige Ankündigung geändert werden.

Soweit nach geltendem Recht zulässig, übernehmen Schneider Electric und seine Tochtergesellschaften keine Verantwortung oder Haftung für Fehler oder Auslassungen im Informationsgehalt dieses Dokuments oder für Folgen, die aus oder infolge der Verwendung der hierin enthaltenen Informationen entstehen.

## **Inhaltsverzeichnis**

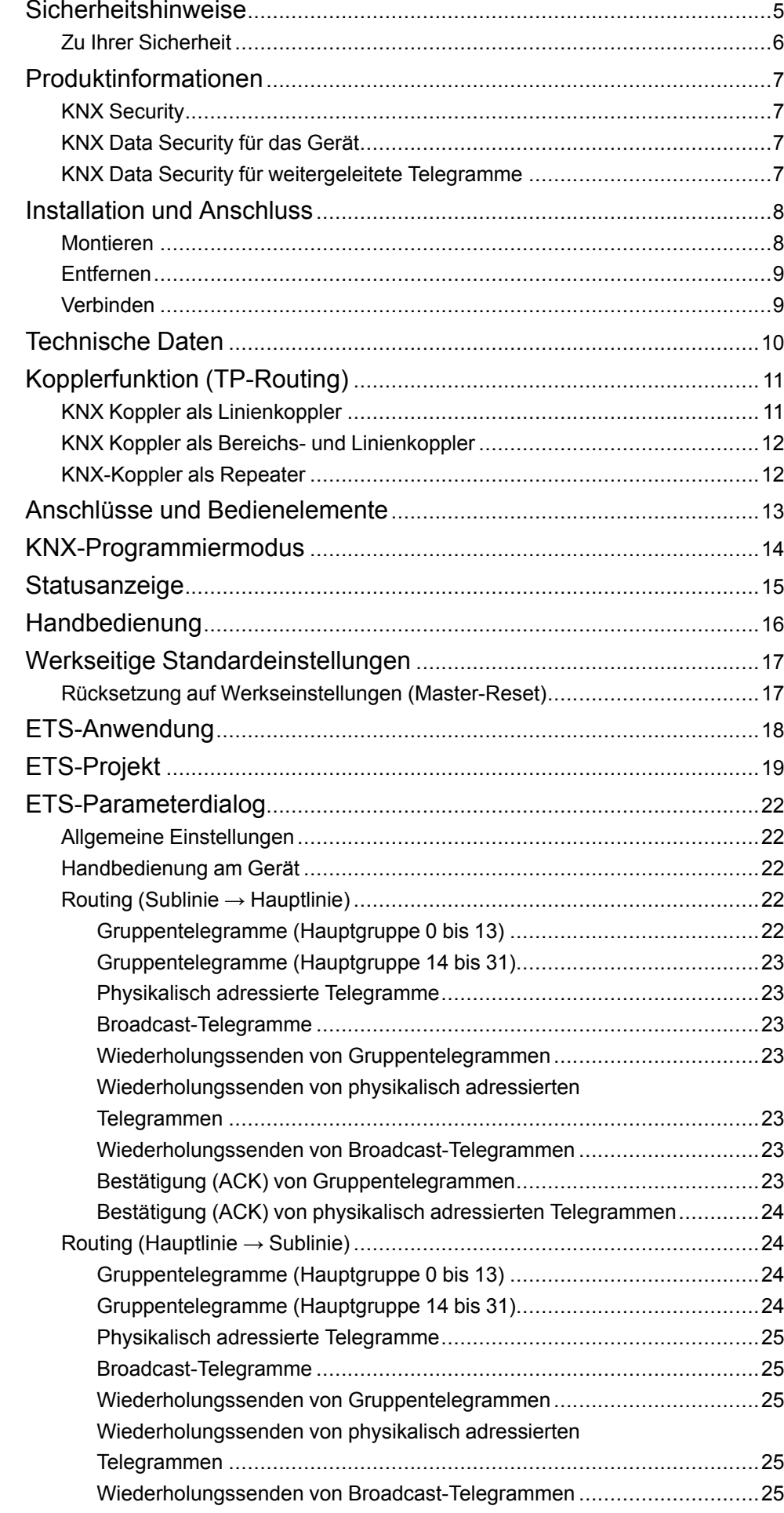

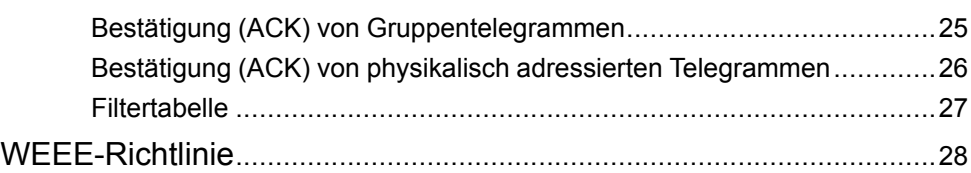

## <span id="page-4-0"></span>**Sicherheitshinweise**

### **Wichtige Informationen**

Lesen Sie diese Anweisungen aufmerksam durch und machen Sie sich mit dem Gerät vertraut, bevor Sie es installieren, betreiben, instandhalten oder warten. Die folgenden speziellen Hinweise können in diesem Handbuch oder auf dem Gerät erscheinen, um vor potenziellen Gefahren zu warnen oder die Aufmerksamkeit auf Informationen zu lenken, die ein Verfahren erklären oder vereinfachen.

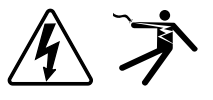

Die Ergänzung eines Sicherheitsetiketts ("Gefahr" bzw. "Warnung") um eines dieser Symbole weist auf eine elektrische Gefahr hin, die bei Missachtung der jeweiligen Anweisungen zu Verletzungen führen wird.

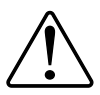

Hierbei handelt es sich um das Sicherheitswarnsymbol. Dieses weist Sie auf potenzielle Verletzungsgefahren hin. Befolgen Sie alle Sicherheitsmeldungen, die neben diesem Symbol aufgeführt werden, um der potenziellen Verletzungsbzw. Lebensgefahr vorzubeugen.

## **GEFAHR**

**GEFAHR** weist auf eine gefährliche Situation hin, die zu schwerwiegenden Verletzungen oder zum Tode **führt**, wenn sie nicht vermieden wird.

**Eine Nichtbeachtung dieser Anweisungen hat Tod, schwere Verletzungen oder Schäden an der Ausrüstung zur Folge.**

### **WARNUNG**

**WARNUNG** weist auf eine gefährliche Situation hin, die zu schwerwiegenden Verletzungen oder zum Tode **führen kann**, wenn sie nicht vermieden wird.

**Eine Nichtbeachtung dieser Anweisungen kann zu Tod, schweren Verletzungen oder Schäden an der Ausrüstung führen.**

## **AVORSICHT**

**VORSICHT** weist auf eine gefährliche Situation hin, die zu geringfügigen oder mäßigen Verletzungen **führen kann**, wenn sie nicht vermieden wird.

**Eine Nichtbeachtung dieser Anweisungen kann zu Verletzungen oder Schäden an der Ausrüstung führen.**

## *HINWEIS*

Ein HINWEIS weist auf Vorgänge ohne Verletzungsgefahr hin.

### <span id="page-5-0"></span>**Zu Ihrer Sicherheit**

### **AAGEFAHR**

#### **GEFAHR VON ELEKTRISCHEM SCHLAG, EXPLOSION ODER LICHTBOGEN**

Die sichere Elektroinstallation darf ausschließlich von qualifiziertem Elektrofachpersonal durchgeführt werden. Das hierfür eingesetzte qualifizierte Elektrofachpersonal muss über umfangreiches Fachwissen in den folgenden Bereichen verfügen:

- Anschluss an Installationsnetze
- Verbindung mehrerer elektrischer Geräte
- Verlegung von Elektroleitungen
- Anschluss und Einrichtung von KNX-Netzwerken
- Sicherheitsstandards, vor Ort geltende Regeln und Verordnungen zur Verlegung von Kabeln

**Eine Nichtbeachtung dieser Anweisungen hat Tod, schwere Verletzungen oder Schäden an der Ausrüstung zur Folge.**

## <span id="page-6-0"></span>**Produktinformationen**

Der SpaceLogic KNX Koppler hat ein kompaktes Design. Er verbindet zwei KNX-Bussegmente (z. B. eine KNX-Hauptlinie mit einem KNX-Bereich).

Das Gerät unterstützt KNX Security. Die Option kann im ETS aktiviert werden. Als sicherer Linienkoppler ermöglicht das Gerät die Weiterleitung von gesicherter und ungesicherter Kommunikation. Darüber hinaus ist der Zugriff auf das Gerät selbst (Beispiel für einen Download) durch KNX Security geschützt.

Das Gerät verfügt über eine Filtertabelle (8 KB) und stellt eine galvanische Trennung zwischen den Linien sicher. Der Koppler unterstützt KNX Long Frames und ist mit der ETS®-Software kompatibel.

Die Tasten auf der Vorderseite ermöglichen die Deaktivierung der Telegrammfilter zu Testzwecken. Die LEDs zeigen Betriebsbedingungen sowie Kommunikationsfehler am KNX-Bus an.

Die Spannungsversorgung erfolgt über den KNX-Bus (Hauptlinie und Sublinie).

### <span id="page-6-1"></span>**KNX Security**

Der KNX-Standard wurde durch KNX Security erweitert, um KNX-Anlagen vor unberechtigtem Zugriff zu schützen. KNX Security verhindert zuverlässig die Überwachung der Kommunikation sowie die Manipulation des Systems.

KNX Data Security beschreibt die Verschlüsselung auf Telegrammebene. Das bedeutet, dass die Telegramme auf dem KNX-Bus ebenfalls verschlüsselt sind.

### <span id="page-6-2"></span>**KNX Data Security für das Gerät**

Der KNX Koppler unterstützt auch KNX Data Security, um das Gerät vor unberechtigtem Zugriff vom KNX-Bus zu schützen. Wenn der KNX Koppler über den KNX-Bus programmiert wird, erfolgt dies über verschlüsselte Telegramme.

**HINWEIS:** Verschlüsselte Telegramme sind länger als die zuvor verwendeten unverschlüsselten Telegramme. Für eine sichere Programmierung über den Bus ist es daher erforderlich, dass die verwendete Schnittstelle (z. B. USB) und alle Zwischenlinienkoppler die so genannten KNX Long Frames unterstützen.

Die gesicherte Gerätekonfiguration ist auch in KNX Data Security enthalten.

### <span id="page-6-3"></span>**KNX Data Security für weitergeleitete Telegramme**

Telegramme vom Bus, die den KNX-Koppler nicht als Gerät adressieren, werden entsprechend den Filtereinstellungen (Parameter und Filtertabelle) weitergeleitet oder blockiert. Es spielt keine Rolle, ob die Telegramme unverschlüsselt oder verschlüsselt sind. Die Weiterleitung erfolgt ausschließlich auf der Grundlage der Zieladresse. Die Sicherheitseigenschaften werden vom jeweiligen Empfänger geprüft.

## <span id="page-7-0"></span>**Installation und Anschluss**

Das Gerät ist für die Montage auf einer Hutschiene mit einer Breite von 1 Einheit (18 mm) ausgelegt.

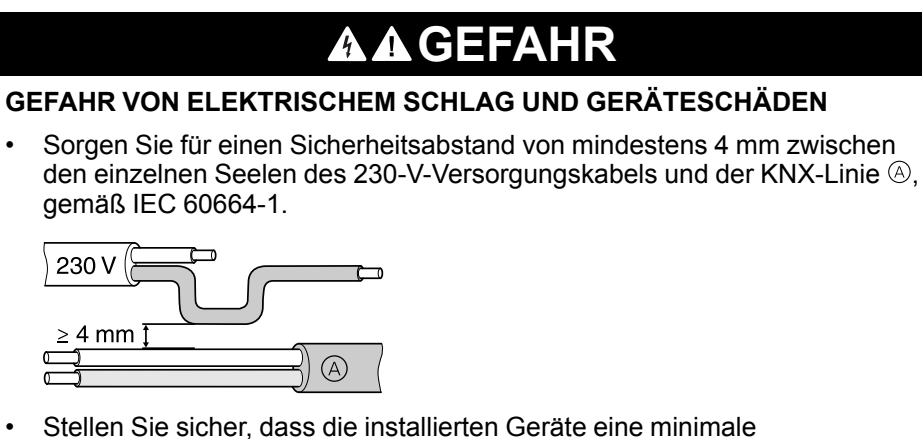

Basisisolierung neben dem Gerät aufweisen.

**Eine Nichtbeachtung dieser Anweisungen hat Tod, schwere Verletzungen oder Schäden an der Ausrüstung zur Folge.**

### <span id="page-7-1"></span>**Montieren**

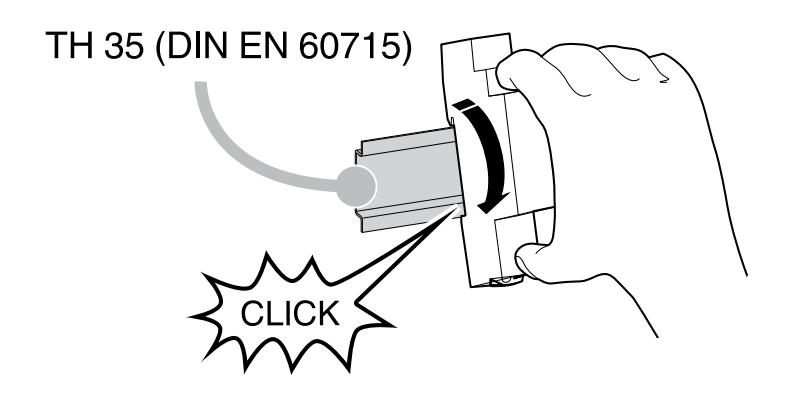

### <span id="page-8-0"></span>**Entfernen**

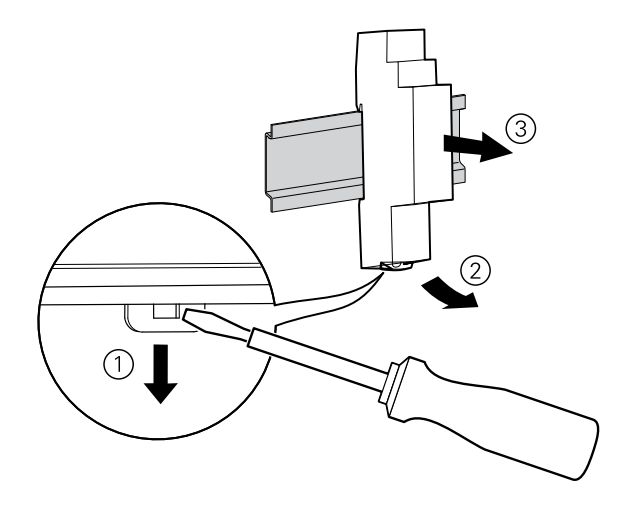

### <span id="page-8-1"></span>**Verbinden**

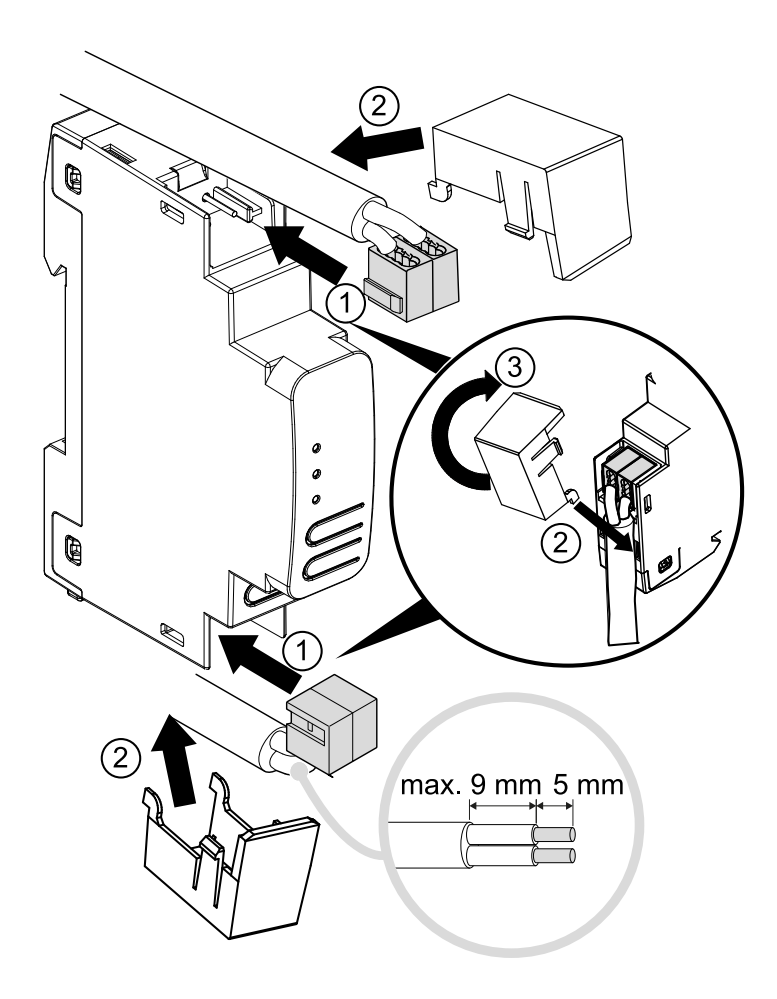

## <span id="page-9-0"></span>**Technische Daten**

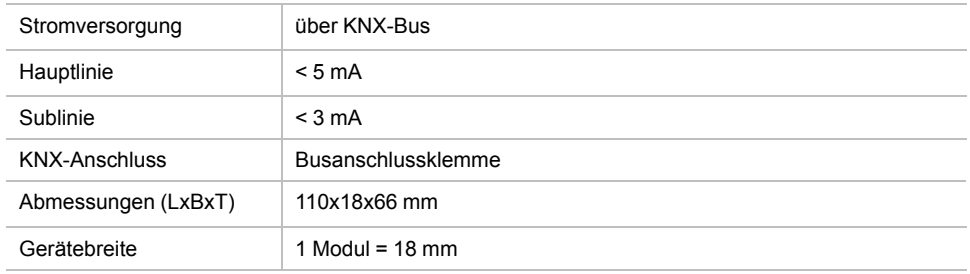

## <span id="page-10-0"></span>**Kopplerfunktion (TP-Routing)**

Der KNX-Koppler fungiert als Linien- oder Backbone-Koppler. In beiden Fällen wird das Twisted Pair (TP) als Backbone verwendet.

In der folgenden Tabelle werden die Anwendungsmöglichkeiten des SpaceLogic KNX Kopplers beschrieben:

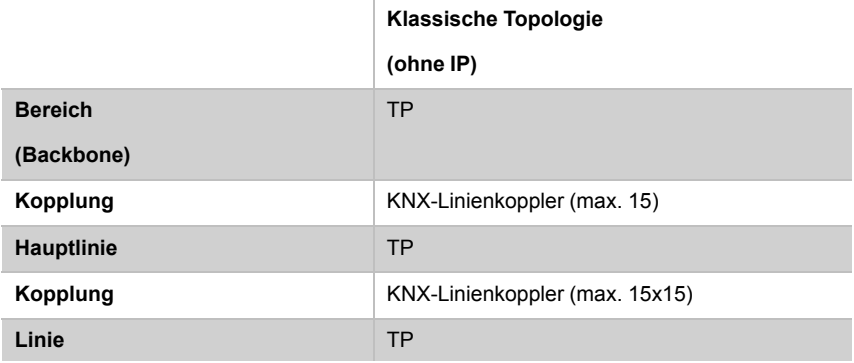

### <span id="page-10-1"></span>**KNX Koppler als Linienkoppler**

Die physikalische Adresse, die dem SpaceLogic KNX Koppler zugewiesen wird, bestimmt darüber, ob das Gerät als Linien- oder Bereichskoppler funktioniert.

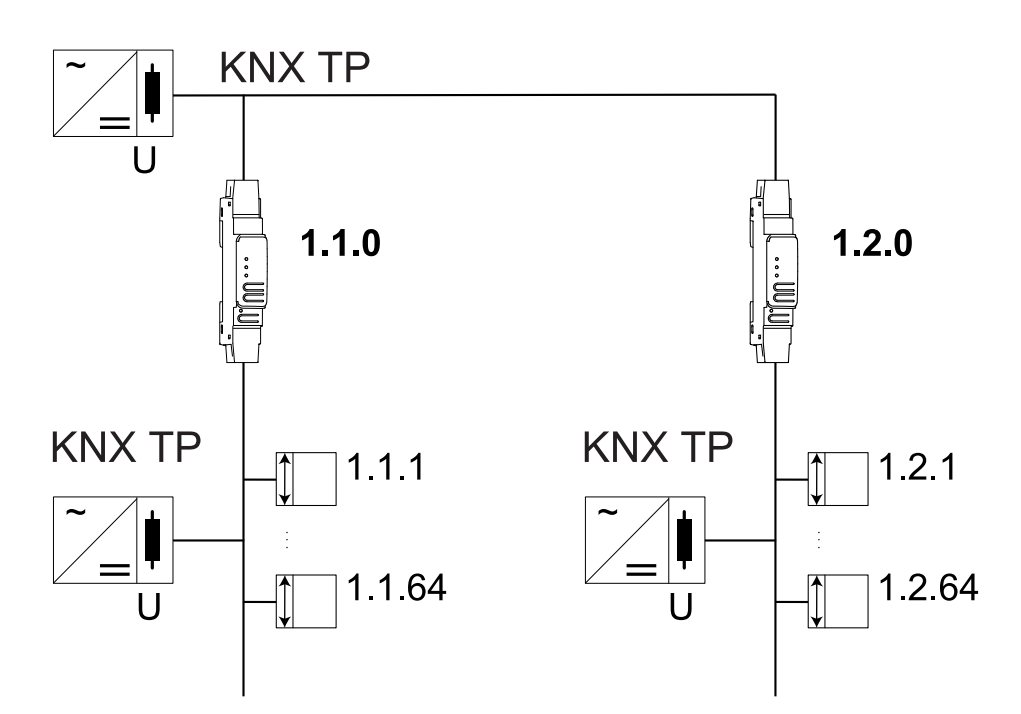

Wenn die physikalische Adresse die Form x.y.0 (x, y: 1...15) hat, funktioniert der Router als Linienkoppler. Wenn sie die Form x.0.0 (x: 1...15) hat, fungiert der -Koppler als Backbone-Koppler.

### <span id="page-11-0"></span>**KNX Koppler als Bereichs- und Linienkoppler**

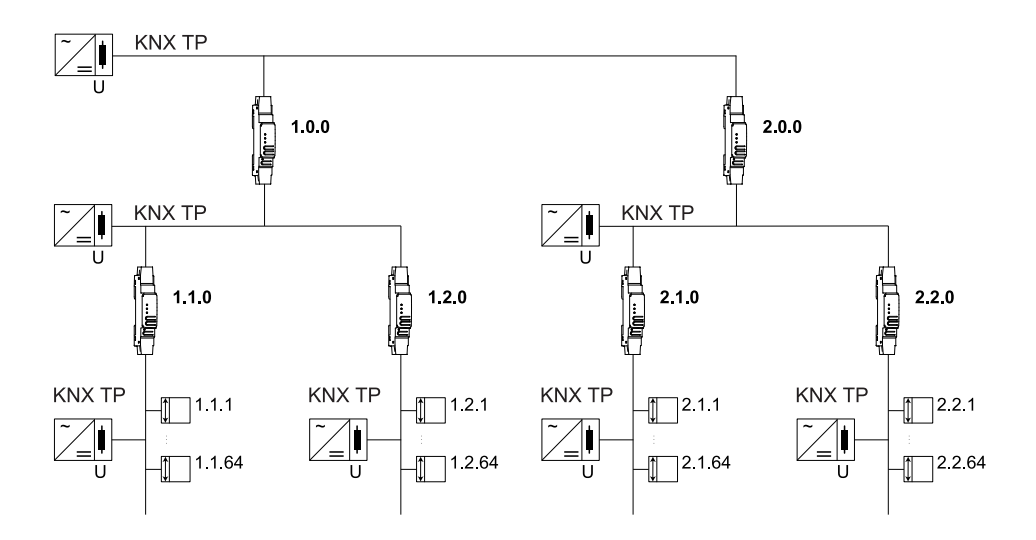

Der KNX Koppler verfügt über eine Filtertabelle und trägt so zur Reduzierung der Buslast bei. Die Filtertabelle (8 kB) unterstützt den erweiterten Gruppenadressbereich (Hauptgruppen 0 bis 31) und wird automatisch vom ETS generiert.

### <span id="page-11-1"></span>**KNX-Koppler als Repeater**

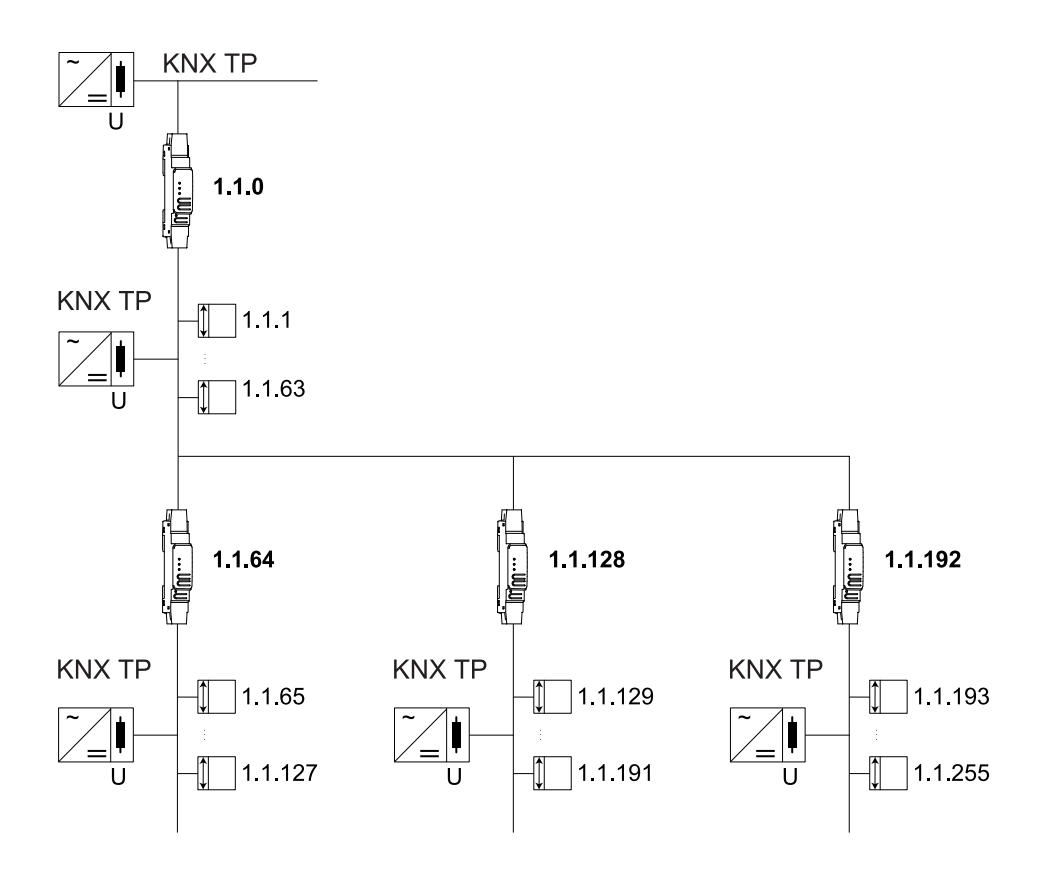

Der KNX-Koppler kann auch als Repeater eingesetzt werden. In diesem Fall hat die einzelne Adresse das Format x.y.z, wobei z nicht gleich 0 sein darf. Die Filtereinstellungen im Parameterdialog des ETS sind im Repeatermodus nicht wirksam.

## <span id="page-12-0"></span>**Anschlüsse und Bedienelemente**

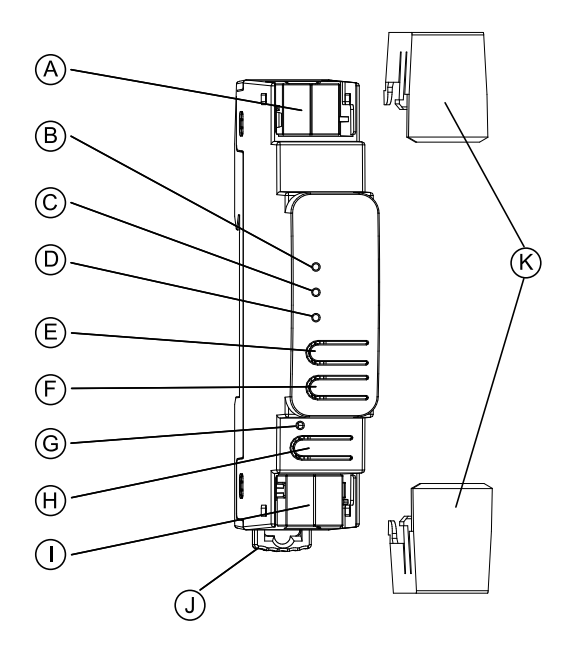

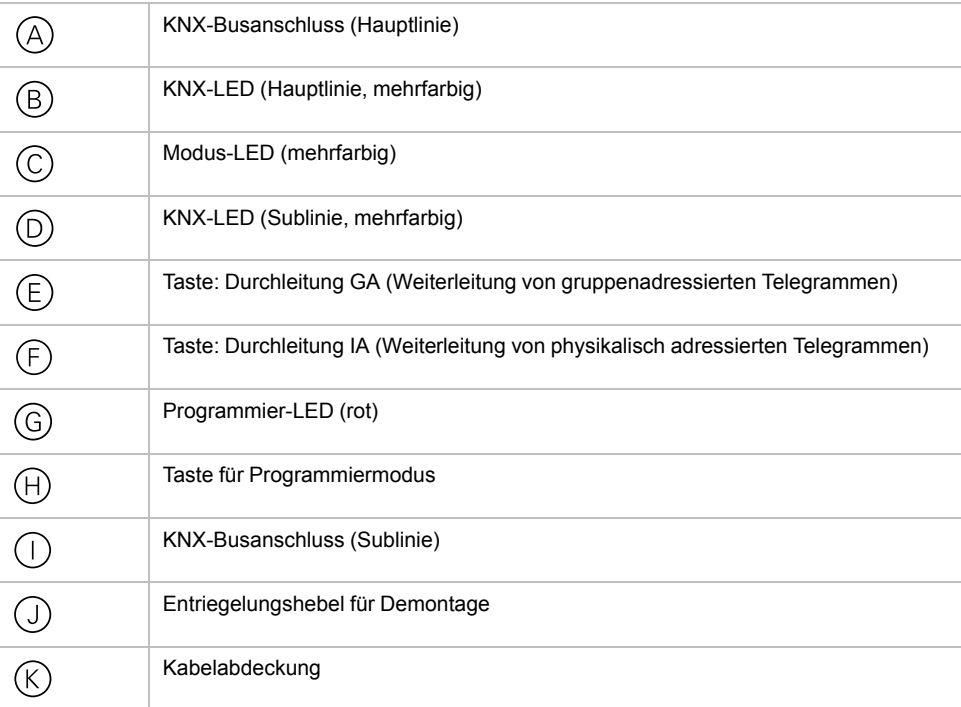

Der KNX-Koppler wird über den KNX-Bus mit Strom versorgt. Eine externe Spannungsversorgung ist nicht erforderlich.

**HINWEIS:** Das Gerät funktioniert nicht ohne Busspannung (Hauptlinie).

## <span id="page-13-0"></span>**KNX-Programmiermodus**

Der KNX-Programmiermodus wird durch Drücken der KNX-Programmiertaste aktiviert/deaktiviert.

Es ist möglich, die programmierte physikalische Adresse mit einem nicht permanenten Marker oder Stift in das Etikettierungsfeld zu schreiben. Daher ist es möglich, sie bei Bedarf zu ändern.

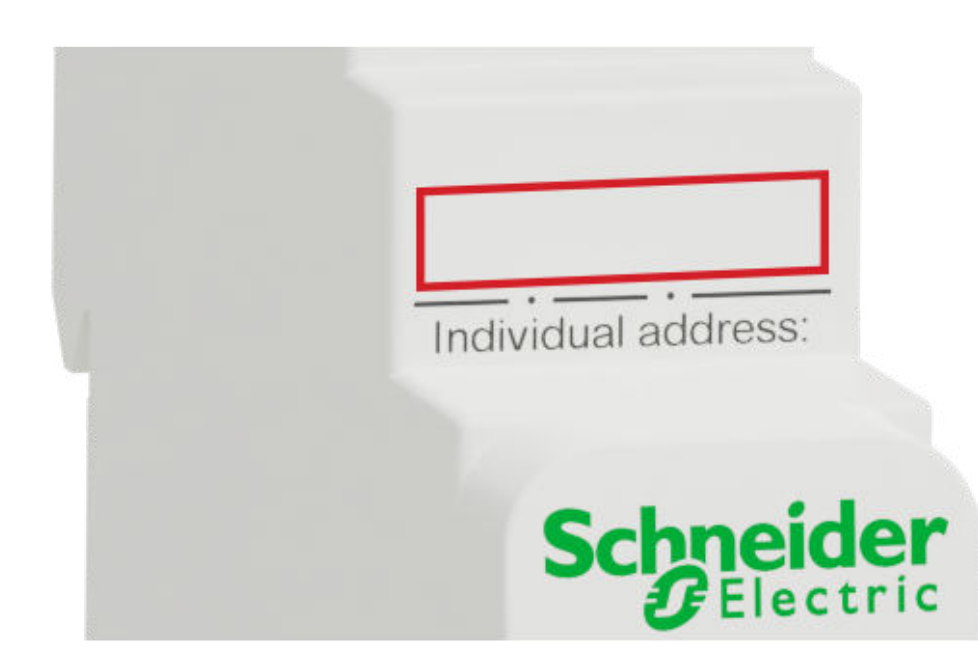

## <span id="page-14-0"></span>**Statusanzeige**

### **Übersicht über die verschiedenen Anzeigen der KNX-Hauptlinien-LED**

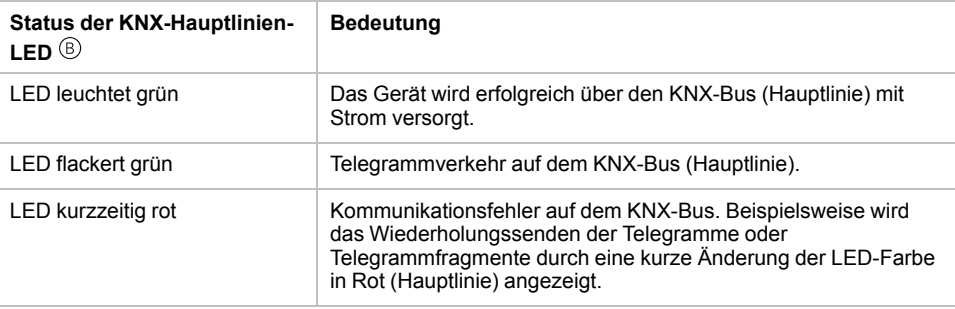

## **Übersicht über die verschiedenen Anzeigen der Modus-LED**

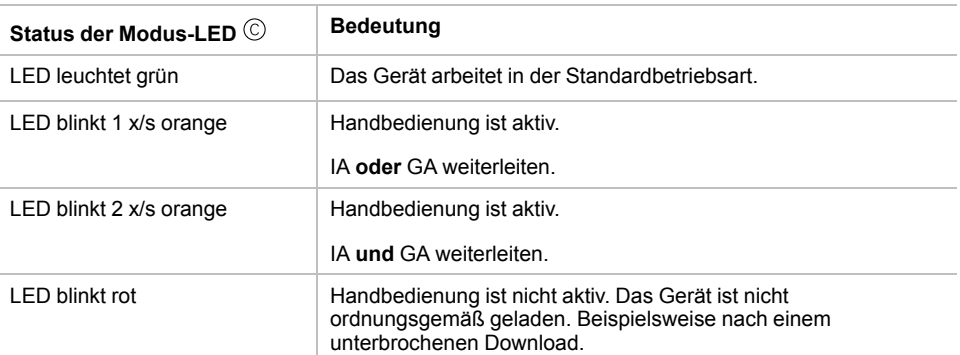

### **Übersicht über die verschiedenen Anzeigen der KNX-Sublinien-LED**

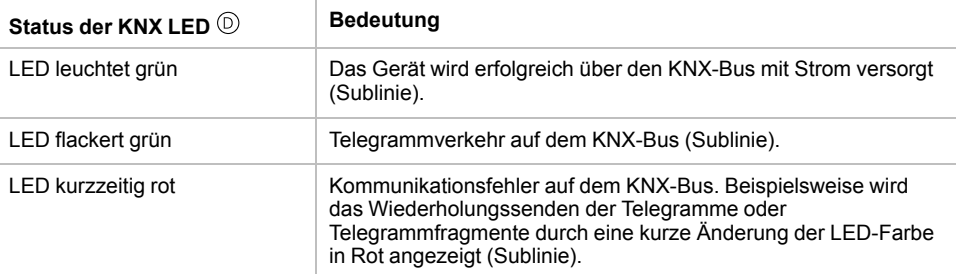

## <span id="page-15-0"></span>**Handbedienung**

Zu Testzwecken (z. B. bei der Inbetriebnahme) können die konfigurierten Routing-Einstellungen (filtern oder sperren) über Handbedienung umgangen werden.

Mit der Taste Pass GA  $\circledS$  kann die Weiterleitung aller gruppenadressierten Telegramme aktiviert werden.

Mit der Taste Pass IA  $\mathfrak G$  kann die Weiterleitung aller physikalisch adressierten Telegramme aktiviert werden.

Dies wird durch Blinken der Modus-LED © 1x/s (orange) angezeigt. Wenn beide Modi aktiviert sind, blinkt die Modus-LED  $\textcircled{\textsc{i}}$  2x/s.

Durch erneutes Drücken der Taste Pass GA  $\mathfrak G$  oder der Taste Pass IA  $\mathfrak G$  kann die Auswahl dieser Einstellungen bei Bedarf aktiviert oder aufgehoben werden.

Wenn weder der Programmiermodus noch die Handbedienung aktiv ist, kann die LED © Konfigurationsfehler anzeigen.

## <span id="page-16-0"></span>**Werkseitige Standardeinstellungen**

Die folgende Konfiguration ist werkseitig voreingestellt:

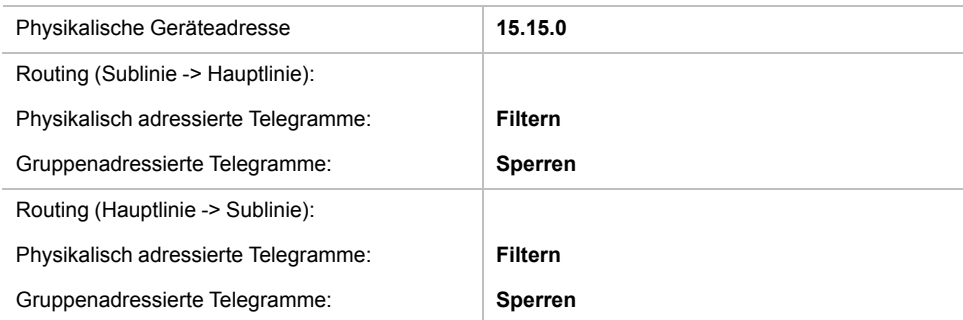

### <span id="page-16-1"></span>**Rücksetzung auf Werkseinstellungen (Master-Reset)**

Das Gerät kann auf seine Werkseinstellungen zurückgesetzt werden:

- 1. Trennen Sie den KNX-Busanschluss  $\circledR$  (Hauptlinie) vom Gerät.
- 2. Betätigen Sie die KNX-Programmiertaste  $\Theta$  und halten Sie sie gedrückt.
- 3. Schließen Sie den KNX-Busanschluss  $\circledcirc$  (Hauptlinie) des Geräts wieder an.
- 4. Halten Sie die KNX-Programmiertaste  $\Theta$  mindestens 6 Sekunden lang gedrückt .
- 5. Ein kurzes Blinken der Programmier-LED © zeigt an, dass das Gerät erfolgreich auf die Werkseinstellungen zurückgesetzt wurde.

## <span id="page-17-0"></span>**ETS-Anwendung**

Die ETS-Datenbank (ETS 5.7.3 oder höher) kann von der Produkt-Website des KNX Koppler (*<www.schneider-electric.com>*) oder über den KNX Online-Katalog heruntergeladen werden.

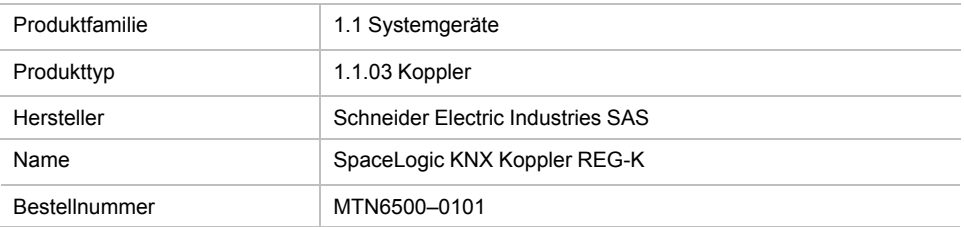

## <span id="page-18-0"></span>**ETS-Projekt**

Wenn das erste Produkt mit KNX Security in ein Projekt eingefügt wird, werden Sie vom ETS aufgefordert, ein Projekt-Passwort einzugeben.

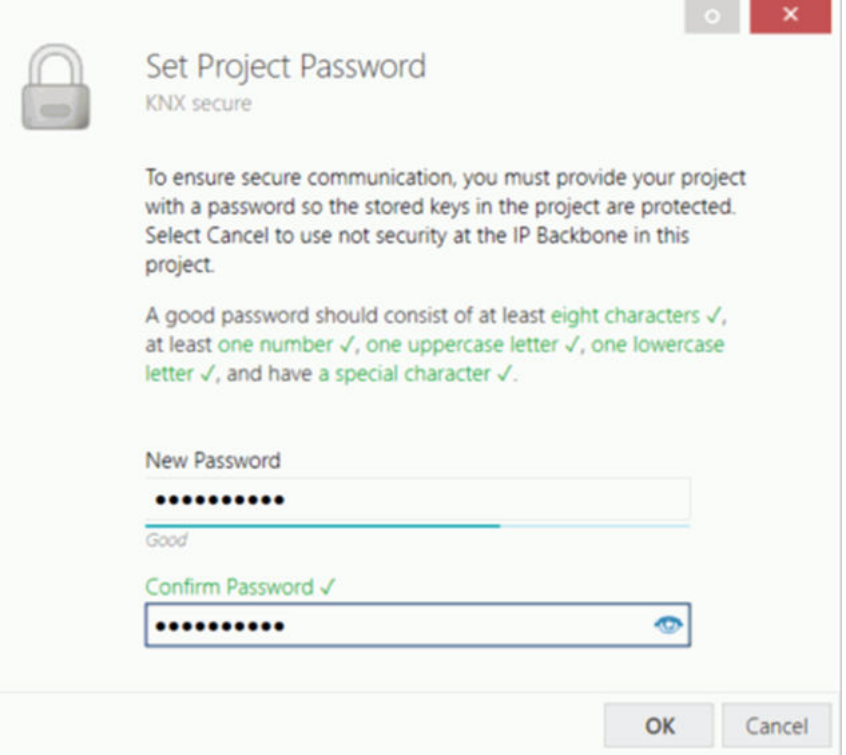

Dieses Passwort schützt das ETS-Projekt vor unberechtigtem Zugriff. Dieses Passwort ist kein Schlüssel, der für die KNX-Kommunikation verwendet wird. Die Eingabe des Passworts kann mit **Abbrechen** umgangen werden, dies wird jedoch aus Sicherheitsgründen nicht empfohlen.

ETS erfordert ein Gerätezertifikat für jedes Gerät mit KNX Security, das im ETS erstellt wird. Dieses Zertifikat enthält die Seriennummer des Geräts sowie einen immateriellen Schlüssel (FDSK = Factory Default Setup Key).

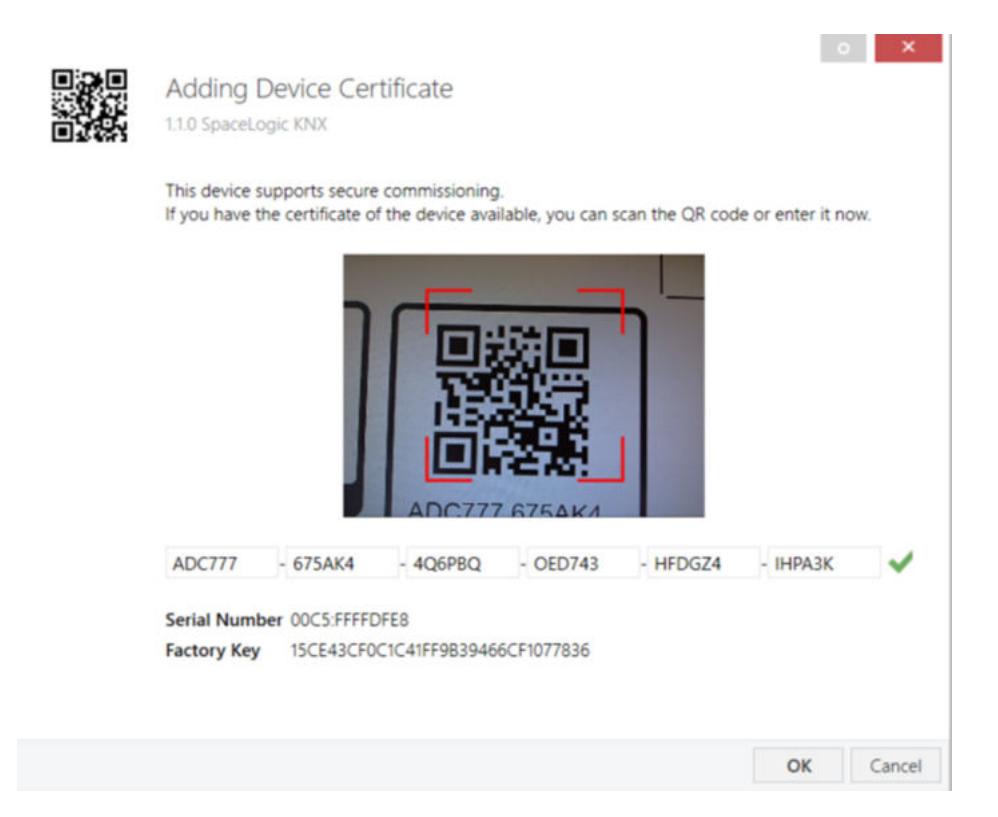

Das Zertifikat wird als Text auf dem Gerät gedruckt. Es kann auch bequem vom gedruckten QR-Code aus über eine Kamera gescannt werden, die mit dem PC verbunden ist, auf dem das ETS läuft.

Der KNX Secure Code befindet sich auf der rechten Seite des Geräts. Der kleine KNX Secure Code-Aufkleber mit Schriftfeld unten am Gerät kann zu Dokumentationszwecken entfernt werden.

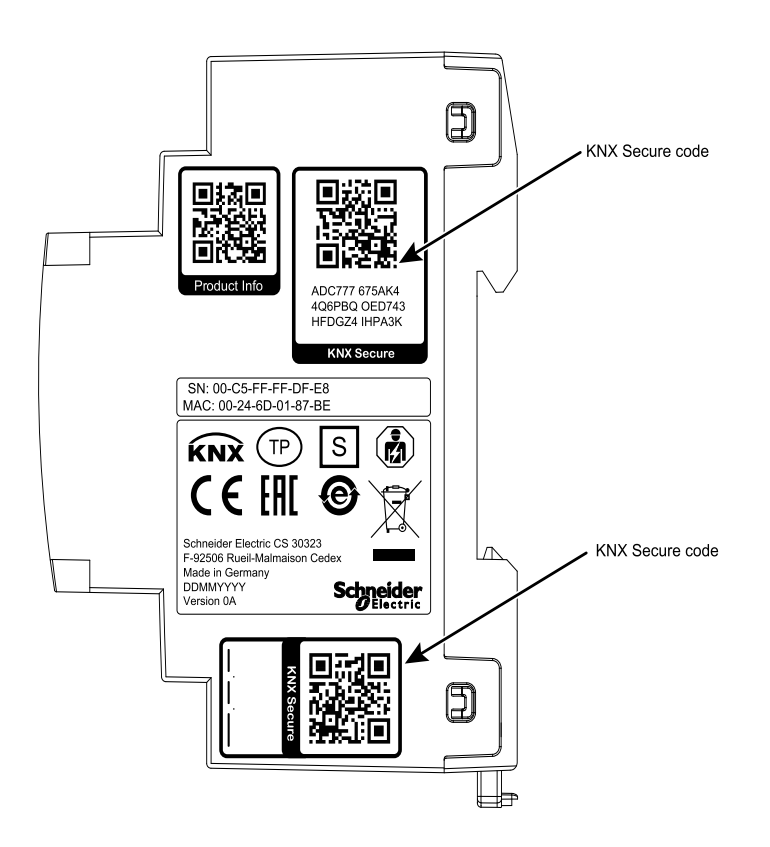

Die Liste aller Gerätezertifikate kann im Fenster ETS **Übersicht > Projekte > Sicherheit** verwaltet werden.

Dieser Initialschlüssel ist erforderlich, um ein Gerät von Anfang an sicher in Betrieb zu nehmen. Selbst wenn der ETS-Download von einem Dritten aufgezeichnet wird, hat der Dritte danach keinen Zugriff auf die gesicherten Geräte. Beim ersten sicheren Download wird der Initialschlüssel durch den ETS durch einen neuen Schlüssel ersetzt, der für jedes Gerät einzeln generiert wird. Dadurch wird verhindert, dass Personen oder Geräte, die den Initialschlüssel kennen, auf das Gerät zugreifen können. Der Initialschlüssel wird erst nach einem Master-Reset wieder aktiviert.

Die Seriennummer im Zertifikat ermöglicht es dem ETS, einem Gerät während eines Downloads den richtigen Schlüssel zuzuweisen.

## <span id="page-21-0"></span>**ETS-Parameterdialog**

Die folgenden Parameter können mit ETS eingestellt werden.

### <span id="page-21-1"></span>**Allgemeine Einstellungen**

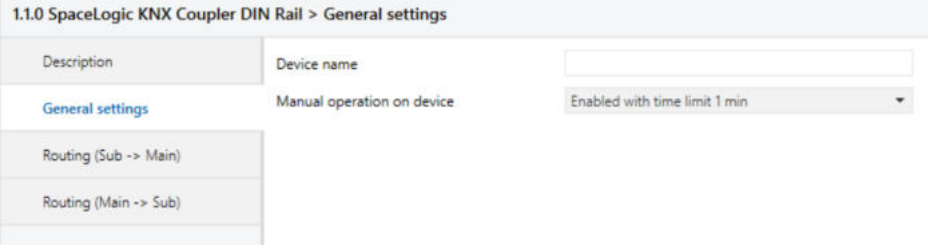

### <span id="page-21-2"></span>**Handbedienung am Gerät**

Dieser Parameter legt die Dauer der Handbedienung fest. Nach Abschluss der Handbedienung wird der Normalbetrieb wiederhergestellt.

### <span id="page-21-3"></span>**Routing (Sublinie → Hauptlinie)**

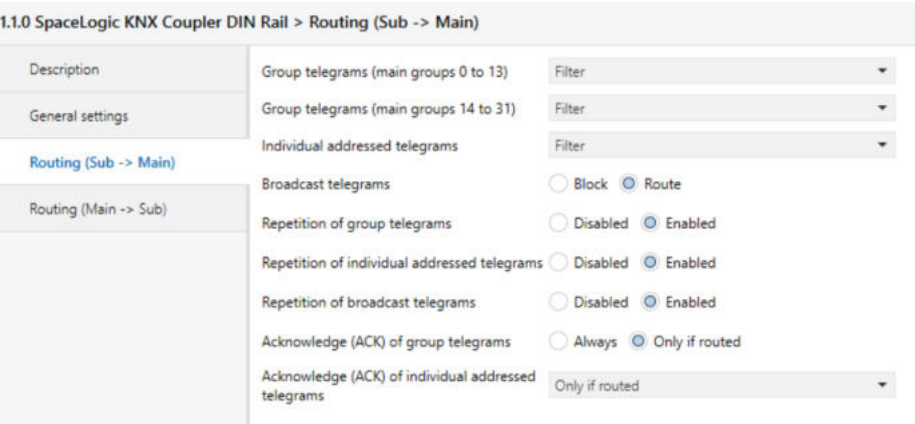

#### <span id="page-21-4"></span>**Gruppentelegramme (Hauptgruppe 0 bis 13)**

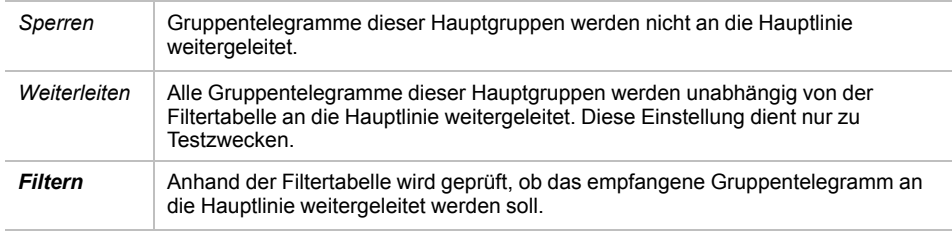

#### <span id="page-22-0"></span>**Gruppentelegramme (Hauptgruppe 14 bis 31)**

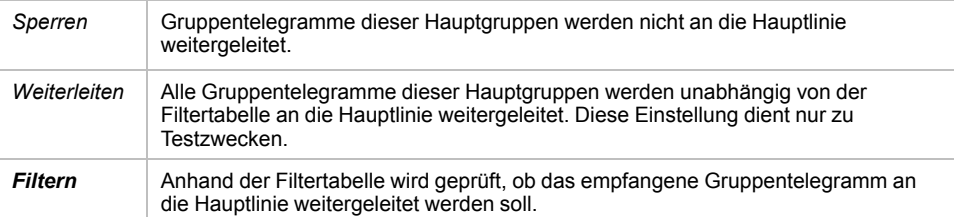

#### <span id="page-22-1"></span>**Physikalisch adressierte Telegramme**

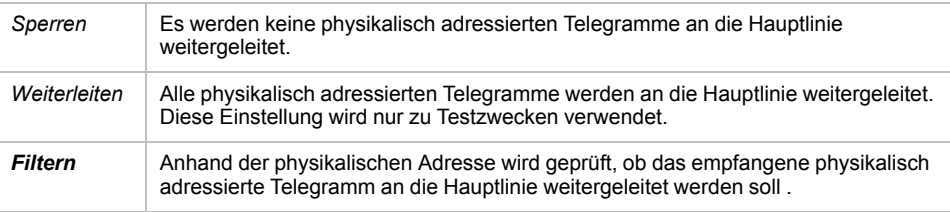

#### <span id="page-22-2"></span>**Broadcast-Telegramme**

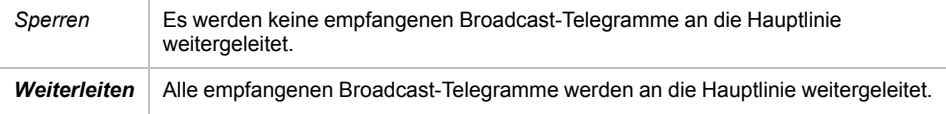

#### <span id="page-22-3"></span>**Wiederholungssenden von Gruppentelegrammen**

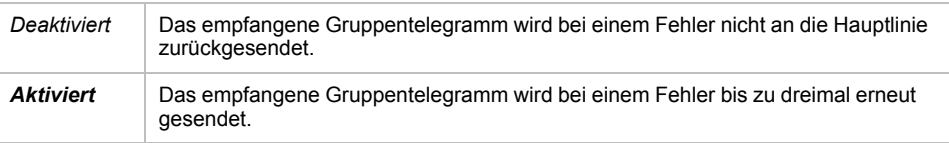

#### <span id="page-22-4"></span>**Wiederholungssenden von physikalisch adressierten Telegrammen**

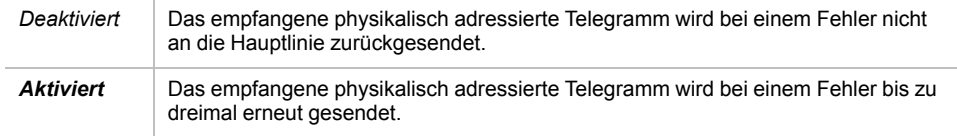

#### <span id="page-22-5"></span>**Wiederholungssenden von Broadcast-Telegrammen**

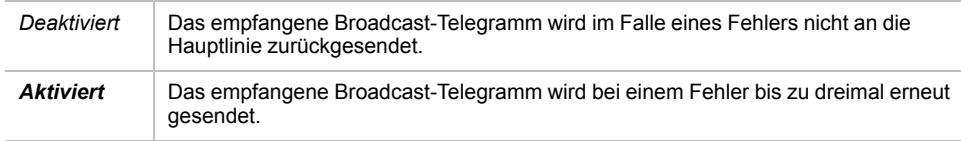

#### <span id="page-22-6"></span>**Bestätigung (ACK) von Gruppentelegrammen**

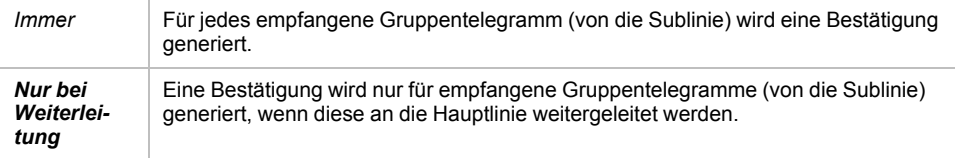

#### <span id="page-23-0"></span>**Bestätigung (ACK) von physikalisch adressierten Telegrammen**

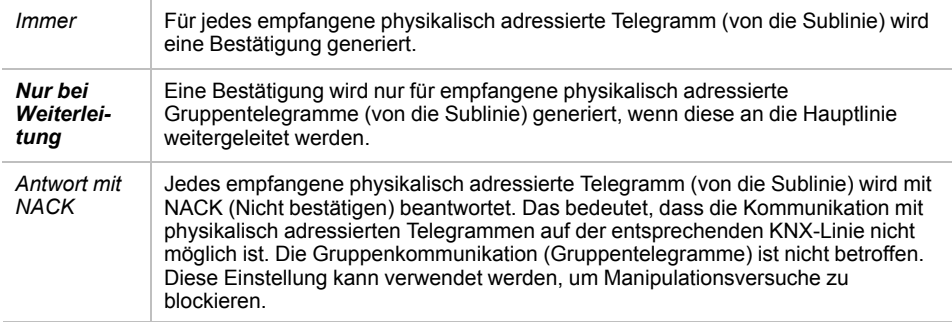

**HINWEIS:** Bei Verwendung von **Antwort mit NACK** ist ein Zugriff auf das Gerät über die KNX-Sublinie nicht mehr möglich. Die Konfiguration muss über die Hauptlinie erfolgen. Dies kann verwendet werden, um eine Anlage sicherer zu machen.

### <span id="page-23-1"></span>**Routing (Hauptlinie → Sublinie)**

![](_page_23_Picture_146.jpeg)

#### <span id="page-23-2"></span>**Gruppentelegramme (Hauptgruppe 0 bis 13)**

![](_page_23_Picture_147.jpeg)

#### <span id="page-23-3"></span>**Gruppentelegramme (Hauptgruppe 14 bis 31)**

![](_page_23_Picture_148.jpeg)

#### <span id="page-24-0"></span>**Physikalisch adressierte Telegramme**

![](_page_24_Picture_145.jpeg)

#### <span id="page-24-1"></span>**Broadcast-Telegramme**

![](_page_24_Picture_146.jpeg)

#### <span id="page-24-2"></span>**Wiederholungssenden von Gruppentelegrammen**

![](_page_24_Picture_147.jpeg)

#### <span id="page-24-3"></span>**Wiederholungssenden von physikalisch adressierten Telegrammen**

![](_page_24_Picture_148.jpeg)

#### <span id="page-24-4"></span>**Wiederholungssenden von Broadcast-Telegrammen**

![](_page_24_Picture_149.jpeg)

#### <span id="page-24-5"></span>**Bestätigung (ACK) von Gruppentelegrammen**

![](_page_24_Picture_150.jpeg)

#### <span id="page-25-0"></span>**Bestätigung (ACK) von physikalisch adressierten Telegrammen**

![](_page_25_Picture_78.jpeg)

**HINWEIS:** Bei Verwendung von **Antwort mit NACK** ist ein Zugriff auf das Gerät über die KNX-Hauptlinie nicht mehr möglich. Die Konfiguration muss über die Sublinie erfolgen.

#### <span id="page-26-0"></span>**Filtertabelle**

Die Filtertabelle wird automatisch vom ETS erstellt. Die Gruppenadressen der Telegramme, die über den Koppler weitergeleitet werden sollen, werden der Filtertabelle hinzugefügt. Der Inhalt der Filtertabelle kann über die Vorschau angezeigt werden:

![](_page_26_Picture_3.jpeg)

Die Filtertabelle kann durch manuelles Hinzufügen von Gruppenadressen erweitert werden. Dies erfordert die Aktivierung der Option "Weiterleiten (nicht filtern)" im Eigenschaftenfenster der entsprechenden Gruppenadresse.

![](_page_26_Picture_45.jpeg)

## <span id="page-27-0"></span>**WEEE-Richtlinie**

![](_page_27_Picture_2.jpeg)

Entsorgen Sie das Gerät getrennt vom Hausmüll an einer offiziellen Sammelstelle.

Professionelles Recycling schützt Mensch und Umwelt vor potenziellen negativen Auswirkungen.

#### Schneider Electric

35 rue Joseph Monier 92500 Rueil Malmaison **Frankreich** 

Wenden Sie sich bei technischen Fragen an das Customer Care Centre in Ihrem Land. www.schneider-electric.com/contact

www.schneider-electric.com

Da Normen, Spezifikationen und Bauweisen sich von Zeit zu Zeit ändern, sollten Sie um Bestätigung der in dieser Veröffentlichung gegebenen Informationen nachsuchen.

© 2019 – Schneider Electric. Alle Rechte vorbehalten MTN6500-0101\_SW\_EN